## **HTML CSS ressource numéro 11**

 Sources : <https://openclassrooms.com/> L'ancien site 2minuteslearning.fr qui à malheureusement disparu <https://www.vectorskin.com/balises-html5/>

## **La mise en page de votre site**

Dans les premières fiches, bous avons appris à construire des pages basiques en HTML, à modifier la mise en forme avec CSS... Maintenant, nous allons nous intéresser aux nouvelles balises HTML dédiées à la structuration du site.

La plupart des sites web possèdent en général **un en-tête**, appelé header en anglais. On y trouve le plus souvent un logo, une bannière, le slogan de votre site… L'en-tête peut contenir tout ce que vous voulez : images, liens, textes…

Code : HTML <header> <!-- Placez ici le contenu de l'en-tête de votre page --> </header>

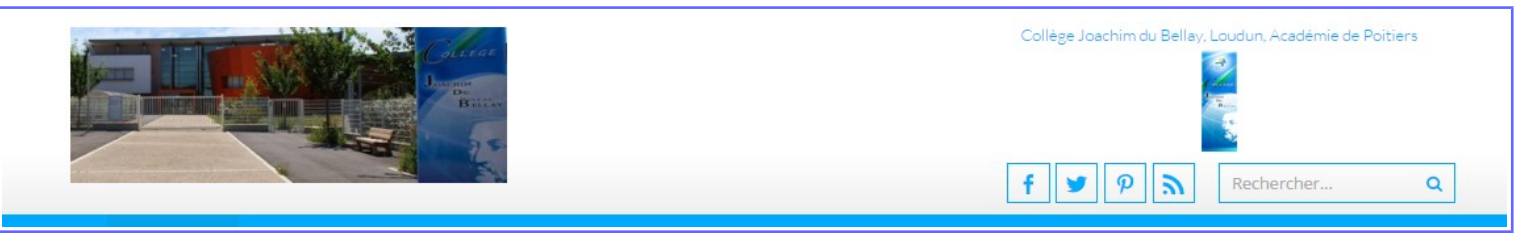

À l'inverse de l'en-tête, **le pied de page,** appelé footer, se trouve en général tout en bas du document. On y trouve des informations comme des liens de contact, le nom de l'auteur, les mentions légales, etc.

Code : HTML

<footer> <!-- Placez ici le contenu du pied de page --> </footer> COPYRIGHT © 2016 LA TECHNOLOGIE AU COLLÈGE JOACHIM DU BELLAY FREE WORDPRESS THEME | ACCESSPRESS LITE ESPACE PÉDAGOGIQUE DE L'ACADÉMIE DE POITIERS | MENTIONS LÉGALES La balise <nav> doit regrouper tous les principaux liens de navigation du site. Vous y placerez par exemple le menu principal de votre site. Généralement, le menu est réalisé sous forme de liste à puces à l'intérieur de la balise <nav> Code : HTML  $<sub>max</sub>$ </sub>  $<sub>ul</sub>$ </sub> <li><a href="index.html">Accueil</a></li> <li><a href="forum.html">Forum</a></li> <li><a href="contact.html">Contact</a></li>  $\langle \text{u} \rangle$  $\langle$ nav $\rangle$ 

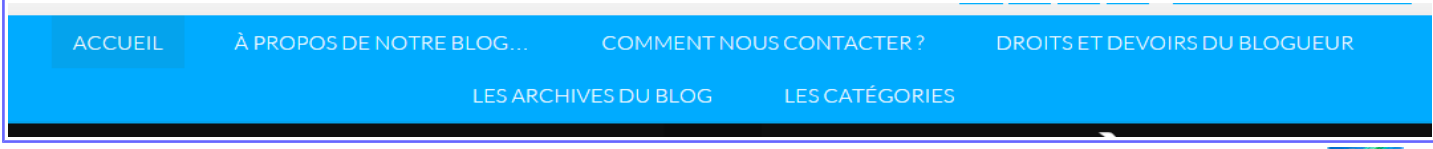

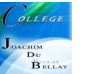

La balise <section> sert à regrouper des contenus en fonction de leur thématique. Elle englobe généralement une portion du contenu au centre de la page.

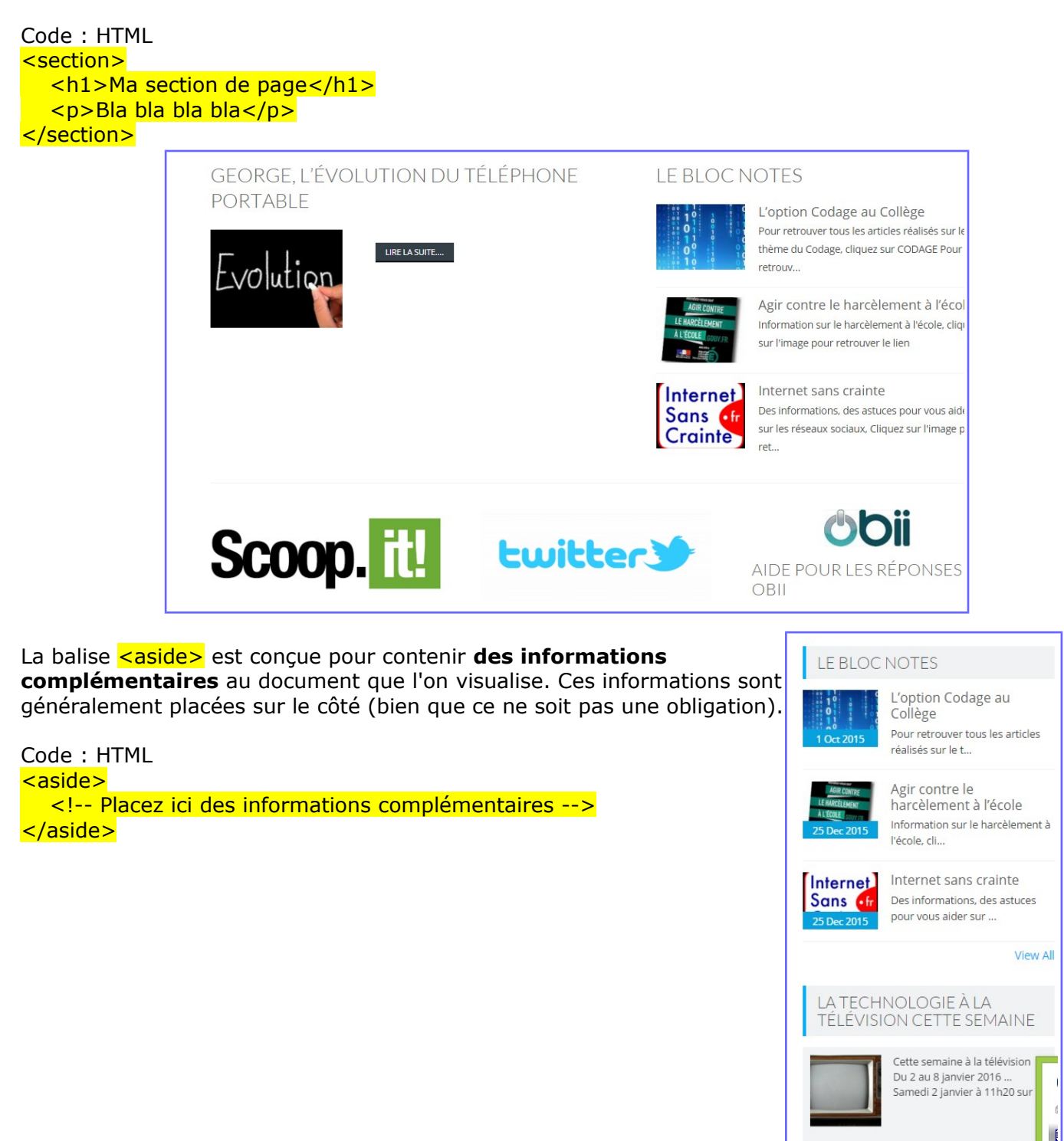

La balise **<article>** sert à englober une portion généralement autonome de la page. C'est une partie de la page qui pourrait ainsi être reprise sur un autre site. C'est le cas par exemple des actualités (articles de journaux ou de blogs).

Code : HTML <article> <h1>Mon article</h1> <p>Bla bla bla bla</p> </article>

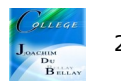

En résumé, voici le tout sur un schéma récapitulatif, **attention**, ceci n'est qu'un exemple de présentation !

<header>

<article>

<aside>

<aside>

<aside>

<section>

<section>

 $\langle$ nav $\rangle$ 

Sections de la page identifiées par les balises

Par exemple, voici ce que cela peut donner;)

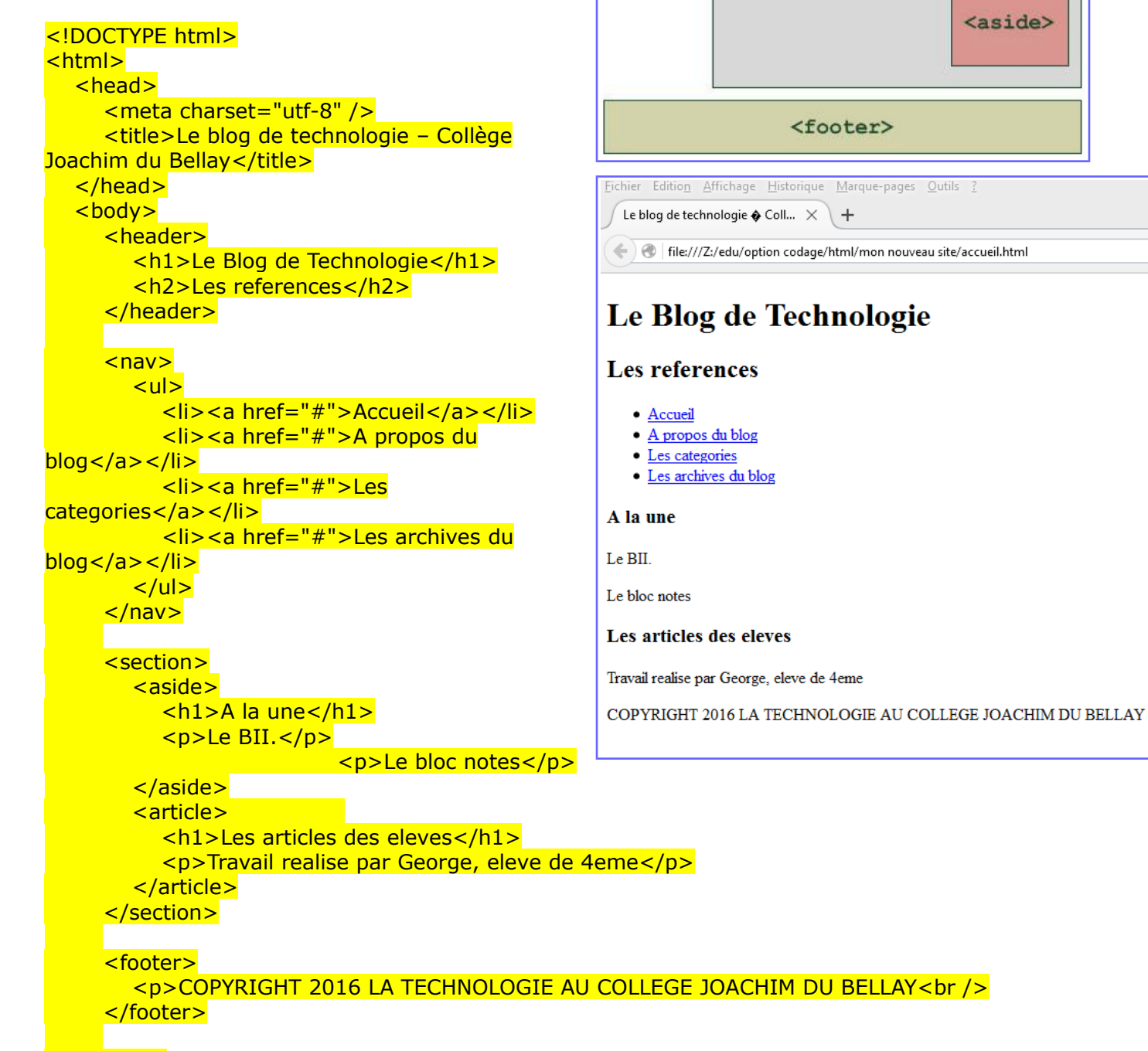

 </body> </html>

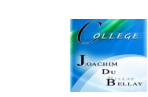

## **En résumé**

Plusieurs balises ont été introduites avec HTML5 pour délimiter les différentes zones qui constituent la page web :

<header> : en-tête ; <footer> : pied de page ;  $\langle$ nav>: liens principaux de navigation ; <section> : section de page ; <aside> : informations complémentaires ; <article> : article indépendant.

Ces balises peuvent être imbriquées les unes dans les autres.

Ainsi, une section peut avoir son propre en-tête.

Ces balises ne s'occupent pas de la mise en page. Elles servent seulement à indiquer à l'ordinateur le sens du texte qu'elles contiennent. On pourrait très bien placer l'en-tête en bas de la page si on le souhaite.

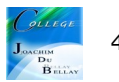